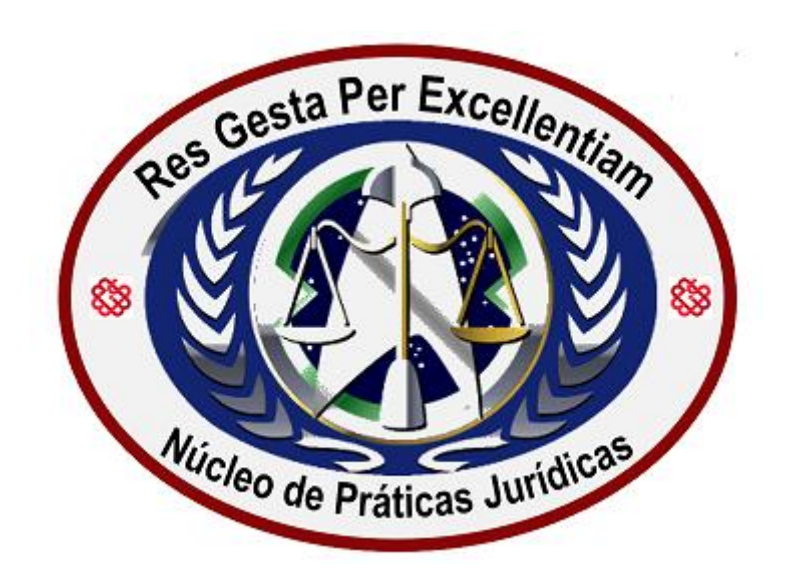

# **PROCEDIMENTOS P/ENTREGAE PROTOCOLO DE DOCUMENTOS**

**NÚCLEO DE PRÁTICAS JURÍDICAS** 

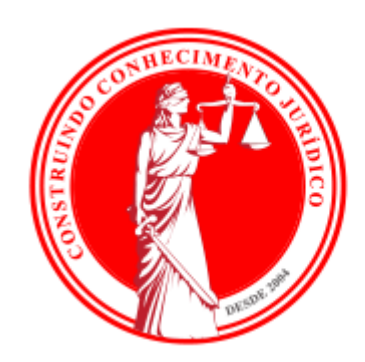

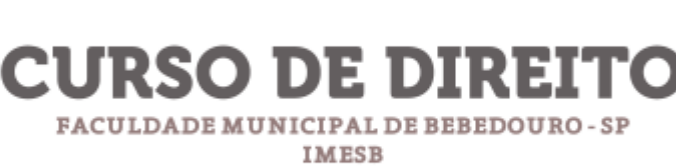

## **SUMÁRIO**

ł.

Ņ

¢

d

d.

ł.

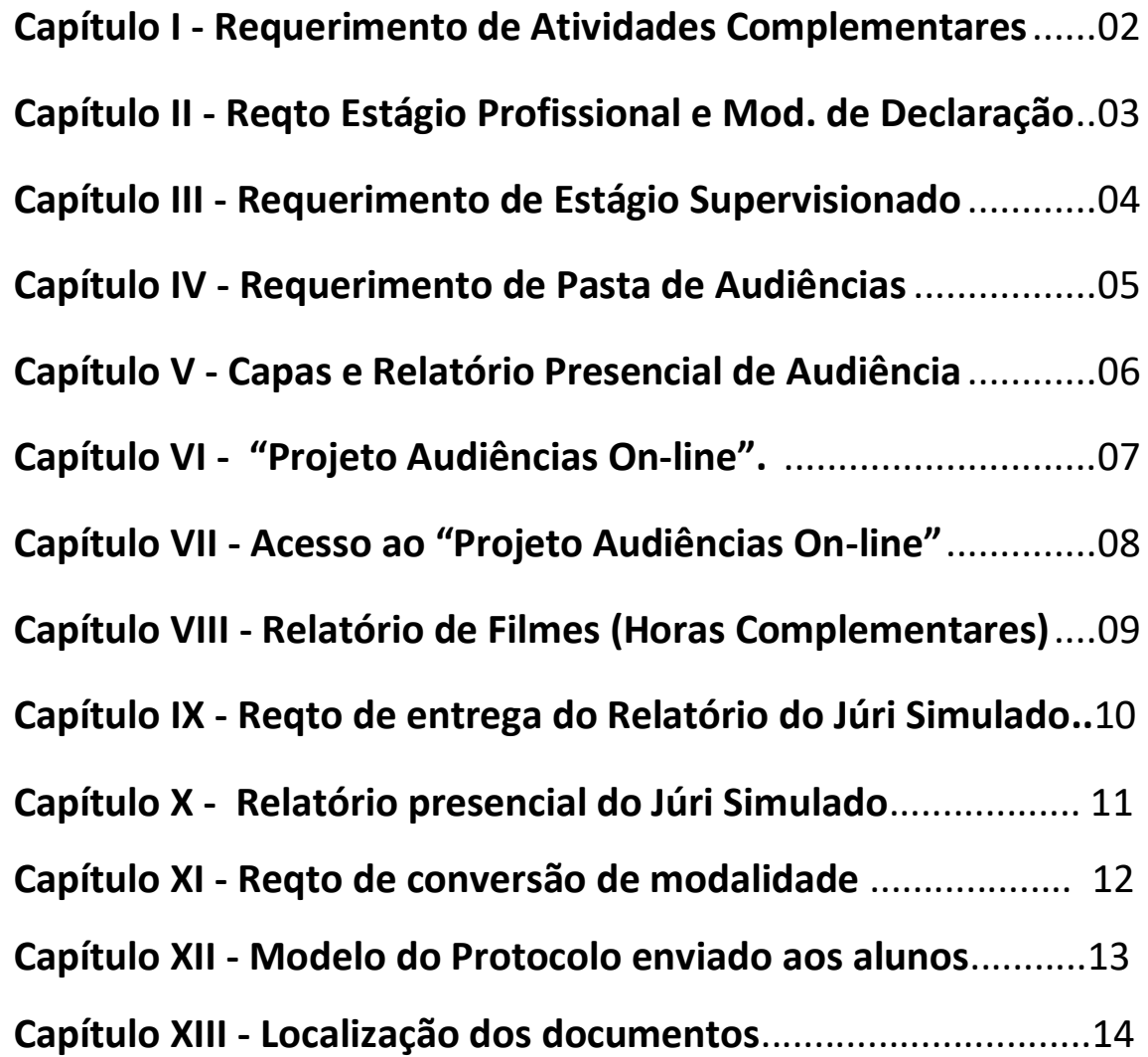

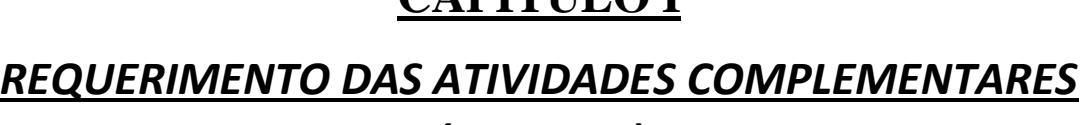

 $\boldsymbol{C}$  a díti i  $\boldsymbol{\Delta}$  i

#### *(MODELO)*

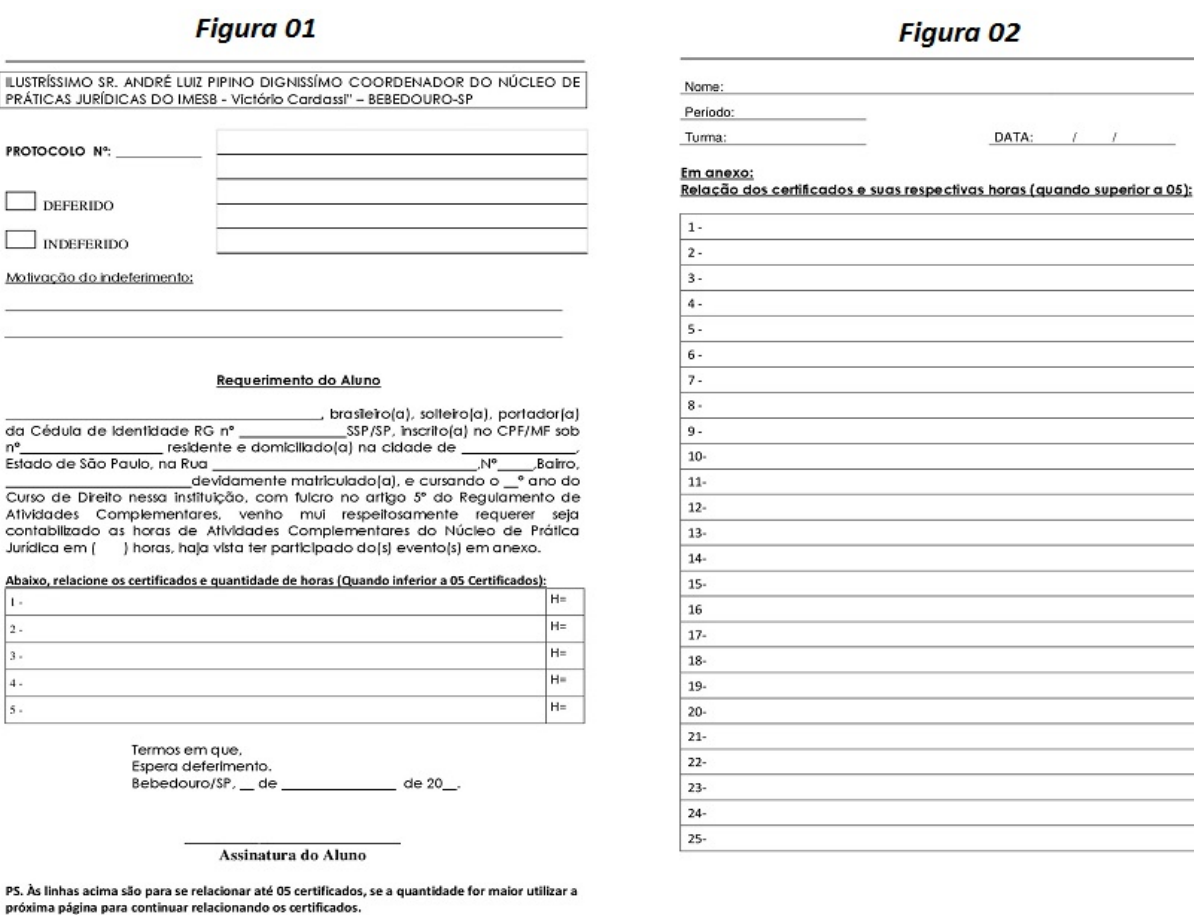

#### **INFORMAÇÕES SOBRE PREENCHIMENTO DESTE REQUERIMENTO**

**–** O Requerimento foi construído em formato WORD (MSOffice) editável, o que significa que pode ser preenchido se utilizando o programa acima citado, abaixo relacionados os passos para preenchimento deste requerimento:

- **a)** Tópico "Requerimento do Aluno" (Fig.01), logo abaixo, vemos os campos para preenchimento, Nome, RG, CPF, Cidade e endereço onde reside, turma e quantidade total de horas (soma das horas dos os certificados relacionados).
- **b)** Tópico "Relacione os certificados e quantidade de horas..." (Fig.01/02), vemos 05 linhas abaixo para o preenchimento das informações solicitadas no tópico (Fig.01), porém se o aluno tiver mais de 05 certificados para protocolar, basta ele continuar relacionando na página 02 (Fig.02) e preencher o cabeçalho desta página (Nome, Período, Turma e Data). **OBS: Em conformidade com o item 7, do Manual das Atividades Complementares do Curso de Direito.**

 $H =$ 

 $H =$ 

 $H =$ 

 $H_{\text{H}}$ н=  $H =$ H=  $\overline{H}$  $u \overline{H}$ 

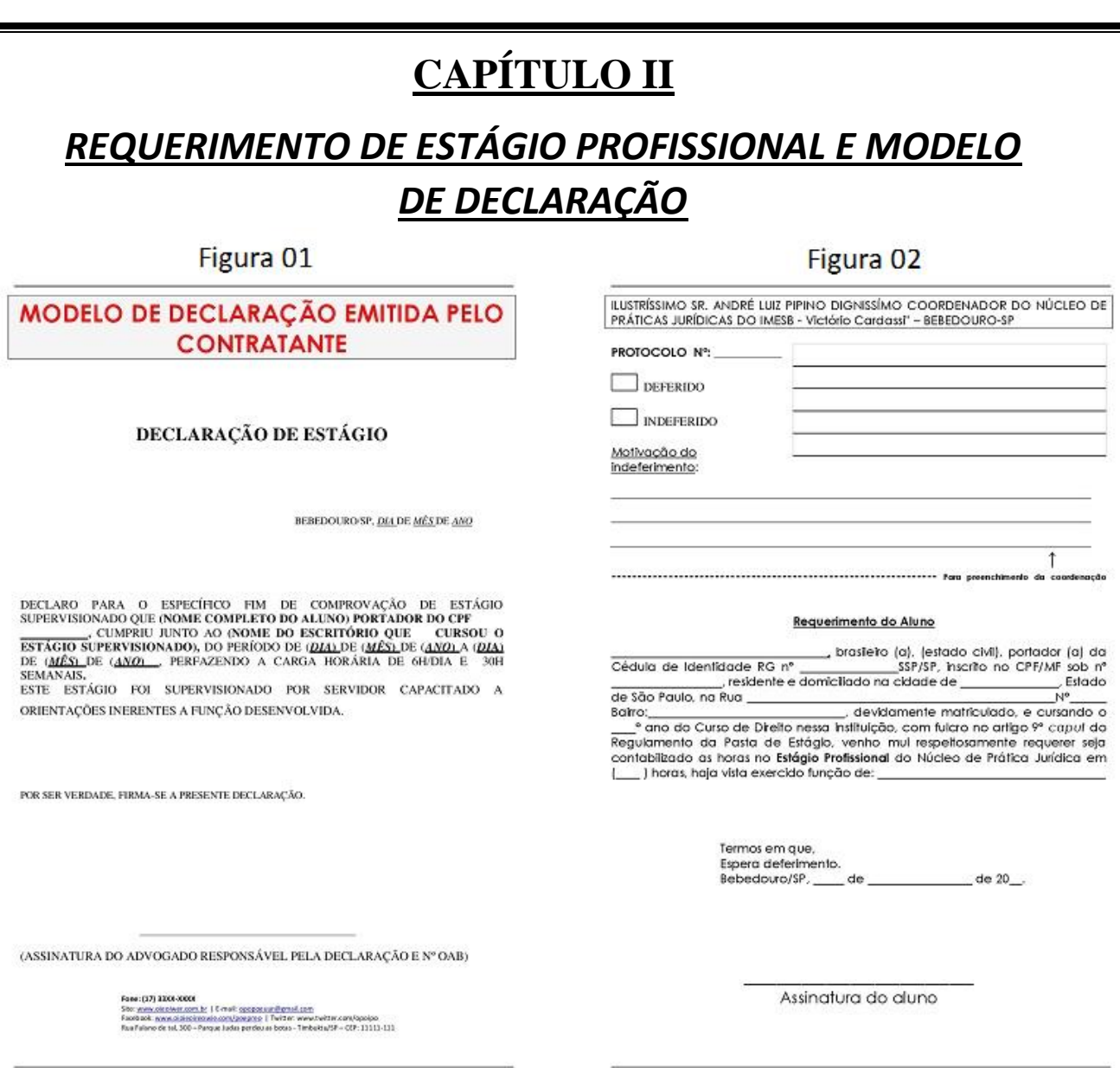

#### **INFORMAÇÕES SOBRE PREENCHIMENTO DESTE REQUERIMENTO**

**-** O Requerimento foi construído em formato WORD (MSOffice) editável, o que significa que pode ser preenchido se utilizando o programa acima citado, abaixo relacionados os passos para preenchimento deste requerimento:

- **a)** Na Figura 01, "MODELO DE DECLARAÇÃO EMITIDA PELO CONTRATANTE", se percebe que se trata de um **modelo** de declaração para ser emitido pelo contratante do aluno na qualidade de Estagiário.
- **b)** Na Figura 02, é o requerimento propriamente dito, onde deverá ser preenchido os campos padrão, somente onde se lê (\_\_\_) horas deverá ser preenchido o valor de 90, pois se trata das horas de estágio profissional e o campo função de: (Estagiário do departamento onde se atua).

**OBS: Em conformidade com o Artigo 9º, do Regulamento da Pasta de Estágio** 

## **CAPÍTULO III**

#### *REQUERIMENTO DE ESTÁGIO SUPERVISIONADO*

**Figura 02** 

#### **Figura 01**

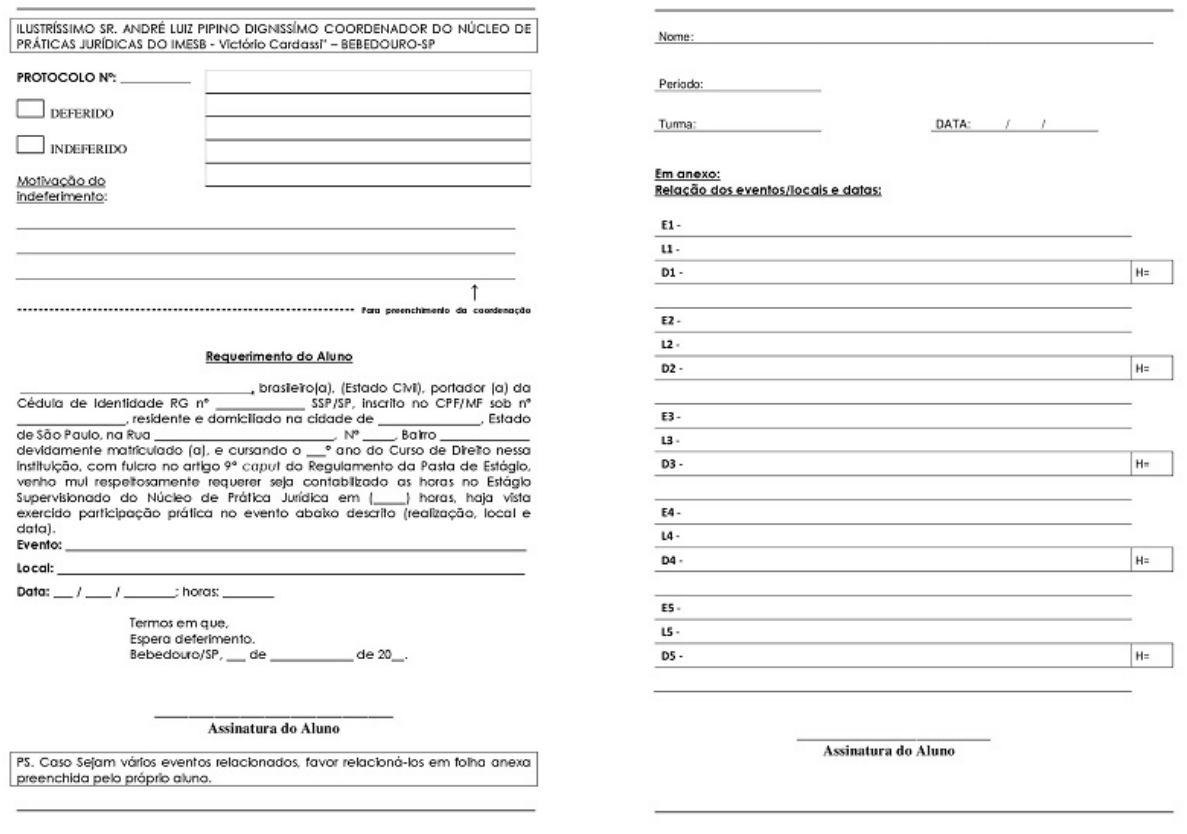

#### **INFORMAÇÕES SOBRE PREENCHIMENTO DESTE REQUERIMENTO**

**-** O Requerimento foi construído em formato WORD (MSOffice) editável, o que significa que pode ser preenchido se utilizando o programa acima citado, abaixo relacionados os passos para preenchimento deste requerimento:

- **a)** Na Figura 01, Tópico "Requerimento do Aluno", logo abaixo, vemos os campos para preenchimento, Nome, RG, CPF, Cidade e endereço onde reside, turma e onde se lê: (\_\_\_) horas deverá ser preenchido o valor somatório dos eventos (Certificados), logo abaixo, os campos descrevendo os dados do evento onde o aluno participou.
- **b)** Na Figura 02, é o relatório anexo, onde os eventos (Certificados) são relacionados nos campos posteriores (**E**=Evento, **L**=Local, **D**=Data e **H**=tempo na atividade de estágio), pois se trata das horas de participação do aluno em determinado(s) evento(s) de atividade prática devidamente certificado (Estágio Supervisionado).

**OBS: Em conformidade com o Artigo 9º, do Regulamento da Pasta de Estágio** 

## **CAPÍTULO IV**

## *REQUERIMENTO DE PASTA DE AUDIÊNCIAS*

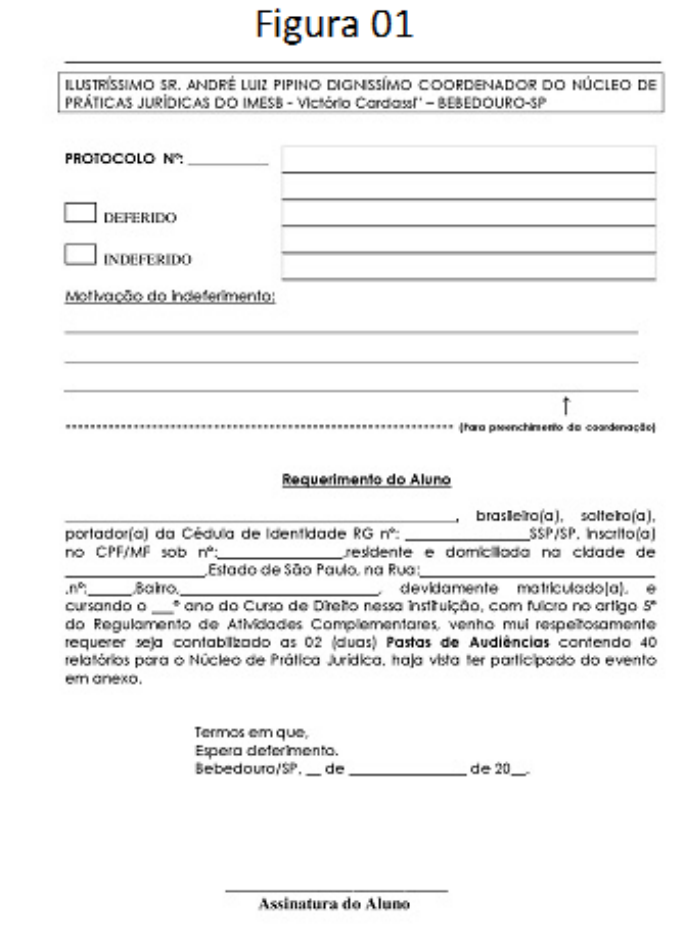

#### **INFORMAÇÕES SOBRE PREENCHIMENTO DESTE REQUERIMENTO**

**-** O Requerimento foi construído em formato WORD (MSOffice) editável, o que significa que pode ser preenchido se utilizando o programa acima citado, abaixo relacionados os passos para preenchimento deste requerimento:

**a)** Na Figura 01, "REQUERIMENTO DE PASTA DE AUDIÊNCIA", se percebe que se trata de um requerimento para entrega/protocolo da Pasta de Audiências completa (40 relatórios) ou certificados, se utilizado o recurso das Audiências Online (Recurso que será explanado na sequência).

**OBS: Em conformidade com o item 6.1A, do Manual da Pasta de Estágio de Observação.**

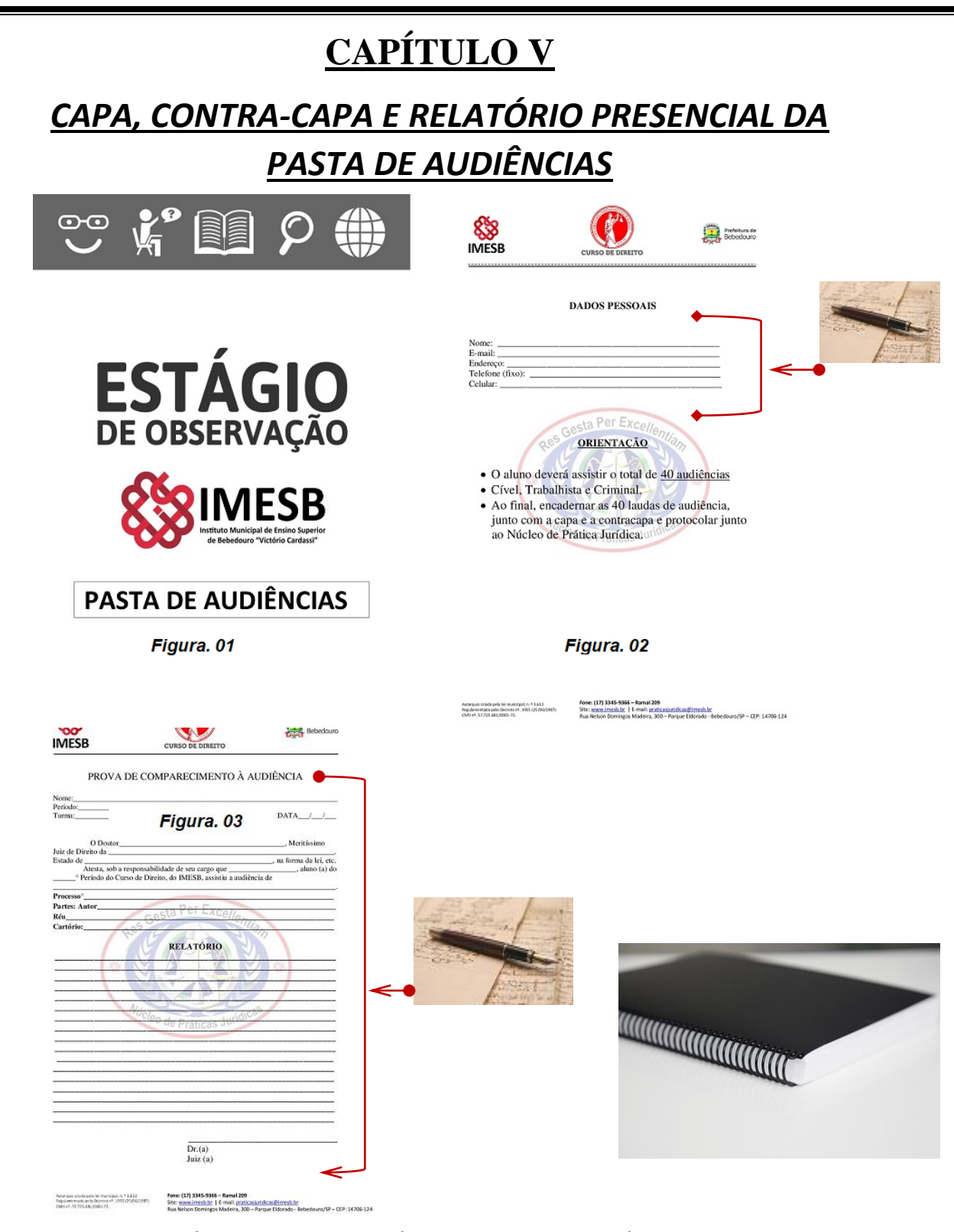

**b)** Com relação à Pasta de Audiências, esta deverá ser **encadernada** (constando as duas capas acima (Figuras 01/02, sendo à da fig.02 devidamente preenchida com os dados do aluno) e os 40 relatórios das audiências (Fig.03), cada relatório presencial deverá ser preenchido os dados solicitados. **OBS**. Se for optar por este tipo de audiência, deverá se atentar ao detalhe do carimbo do Juiz que presidiu a audiência (no campo assinatura do Dr. Juiz). **OBS: Em conformidade com o item 6.1A, do Manual da Pasta de Estágio de Observação.**

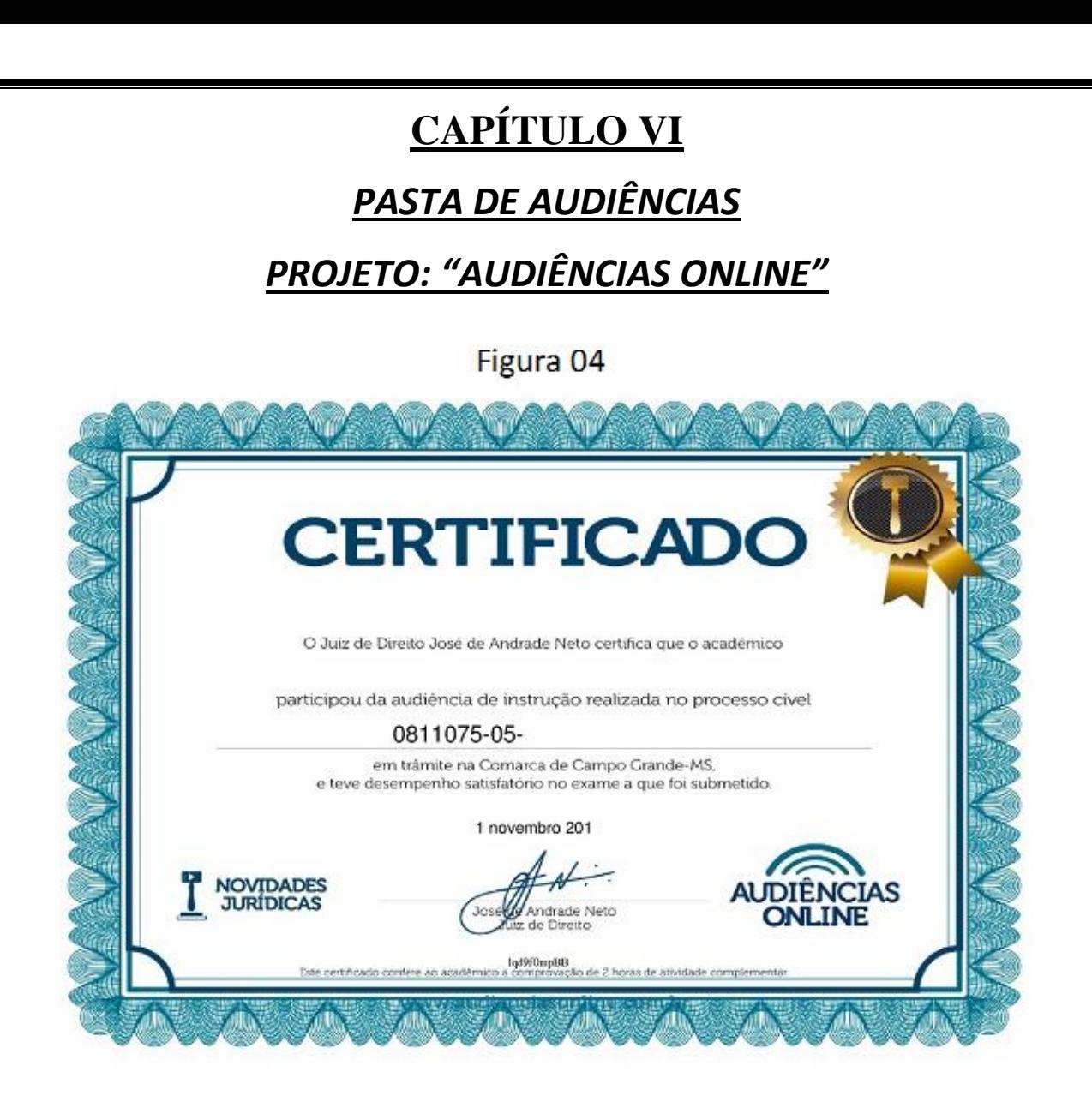

**-** O Projeto "Audiências Online", é uma iniciativa do Tribunal de Justiça do Mato Grosso do Sul em parceria com o CNJ (Conselho Nacional de Justiça), com o intuito de que os discentes do curso de direito que não podem participar na forma presencial, tenham acesso às audiências judiciais em todos os níveis (Cível, Trabalhista, Criminal e Tribunal do Júri), todos os passos para acessar este projeto (próximo capítulo), mas para iniciarmos a compreensão desta iniciativa, basta saber inicialmente que assistindo a audiência e cumprir os requisitos exigidos pelo projeto, você receberá um certificado (Fig. 04), e neste certificado vem atestado o ganho de 02 horas complementares (Audiências), e no caso do Tribunal do Júri são 05 horas complementares. **OBS.** Mesmo o aluno optando pelo projeto "Audiências Online", fica obrigado a encadernar sua pasta (Certificados substituem os relatórios) de sua Pasta de Audiências, conforme o capítulo 04A.

# **CAPÍTULO VII** *ACESSO AO PROJETO: "AUDIÊNCIAS ONLINE"* **Proje**to Audiências Online **O1 Example 1998 Constant of the constant of the components** becomes the best of the components of the constant of the constant of the constant of the constant of the constant of the constant of the constant of the con Acesso  $\underbrace{\textbf{02}}$  . We consider only prevent to maximal transition to the construction of the construction of the construction of the construction of the construction of the construction of the construction of the construction

**–** Para acesso e cadastramento no projeto "Audiências Online", é necessário seguir os seguintes passos:

- a) Acessar o site: [https://www.audienciasonline.com.br](https://www.audienciasonline.com.br/) (Fig. 01) e iniciar o seu cadastramento (Fig. 02).
- b) Depois de efetuado seu cadastramento, você vai estar assistindo um vídeo de apresentação do próprio coordenador do projeto, Exmo. Sr. Juiz de Direito, Dr. José de Andrade Neto, passando informações sobre como estar interagindo no projeto (recomendo que assista este vídeo).
- c) A partir daí você já pode se encaminhar para a área das audiências (Fig. 04), onde você encontrará as modalidades de audiências e de forma intuitiva seguindo os passos que o site lhe fornecerá.
- d) Para você acessar o site novamente, será lhe apresentado a tela de acesso (Fig.03), onde você pode continuar à assistir as audiências normalmente.

#### **CAPÍTULO VIII**

#### *RELATÓRIO DE FILMES: HORAS COMPLEMENTARES*

Prof. Ms. Fábio Rocha Caliari Coordenador do Curso de Direito IMESB

Bebedouro

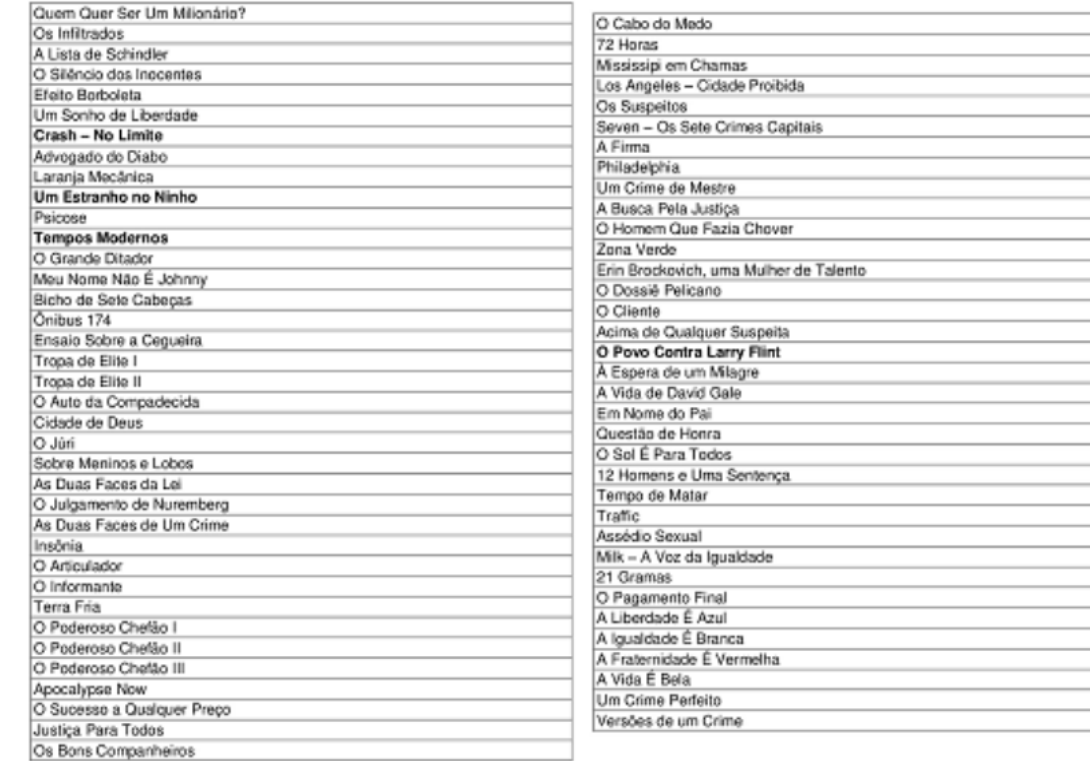

02

 $\overline{01}$ 

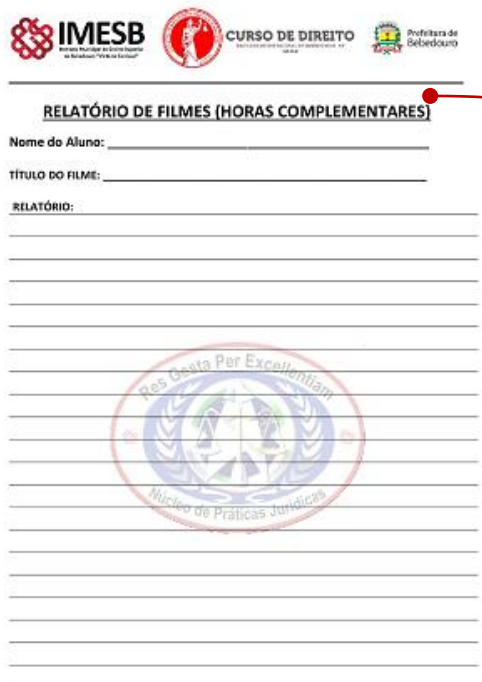

Com relação à Lista de Filmes, esta modalidade de atividade complementar está relacionada à compreensão que o aluno tem sobre cada filme relacionado na lista acima (Fig. 01), onde o aluno transcreve suas impressões (entendimento) na forma de um relatório (Fig.02). **Esta atividade equivale à 02 (duas) horas complementares. OBS: Em conformidade com o item 7, do Manual das Atividades Complementares do Curso de Direito.**

(127) 3345-6 (Rhmsh.br<br>Eldoradu - Bebedauno/SP - CEP: 14706-124

## **CAPÍTULO IX**

## *REQUERIMENTO PARA ENTREGA DO RELATÓRIO DE COMPARECIMENTO AO JÚRI SIMULADO*

ILUSTRÍSSIMO SR. ANDRÉ LUIZ PIPINO DIGNISSÍMO COORDENADOR DO NÚCLEO DE PRÁTICAS JURÍDICAS DO IMESB - Victório Cardassi" - BEBEDOURO-SP

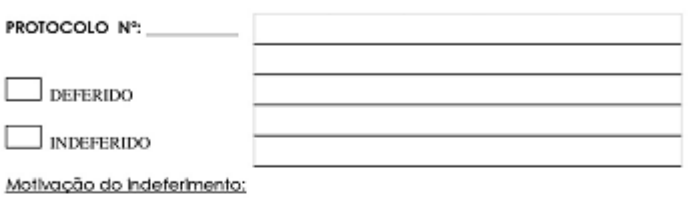

î lo da coordenação)

Requerimento do Aluno

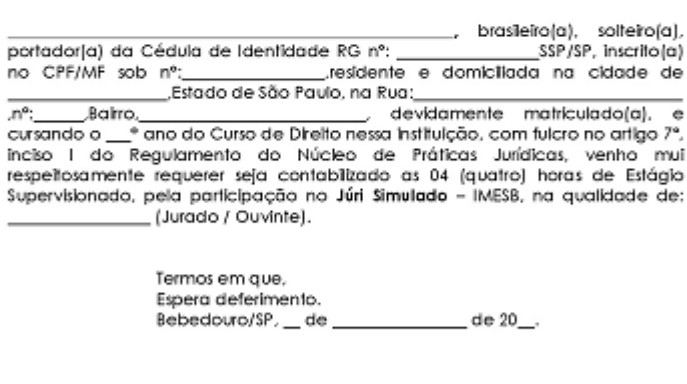

Assinatura do Aluno

**-** O Requerimento para entrega do relatório de comparecimento ao Júri Simulado será solicitado em ocasião em que o(s) aluno(s) sejam convocados à participarem como jurados ou ouvintes no JÚRI SIMULADO – IMESB, onde por determinação do Coordenador do Curso, a turma escolhida para se apresentar como voluntários para sorteio do corpo de jurados 07 (sete) alunos, para composição da banca de jurados, os alunos participantes terão que entregar/protocolar este relatório abaixo, com as suas impressões/entendimentos sobre o caso em julgamento. **Esta atividade equivale à 04h de estágio supervisionado. OBS: Em conformidade com o item 6.2, do Manual da Pasta de Estágio de Observação.**

## **CAPÍTULO X**

## *RELATÓRIO DE COMPARECIMENTO AO JÚRI SIMULADO*

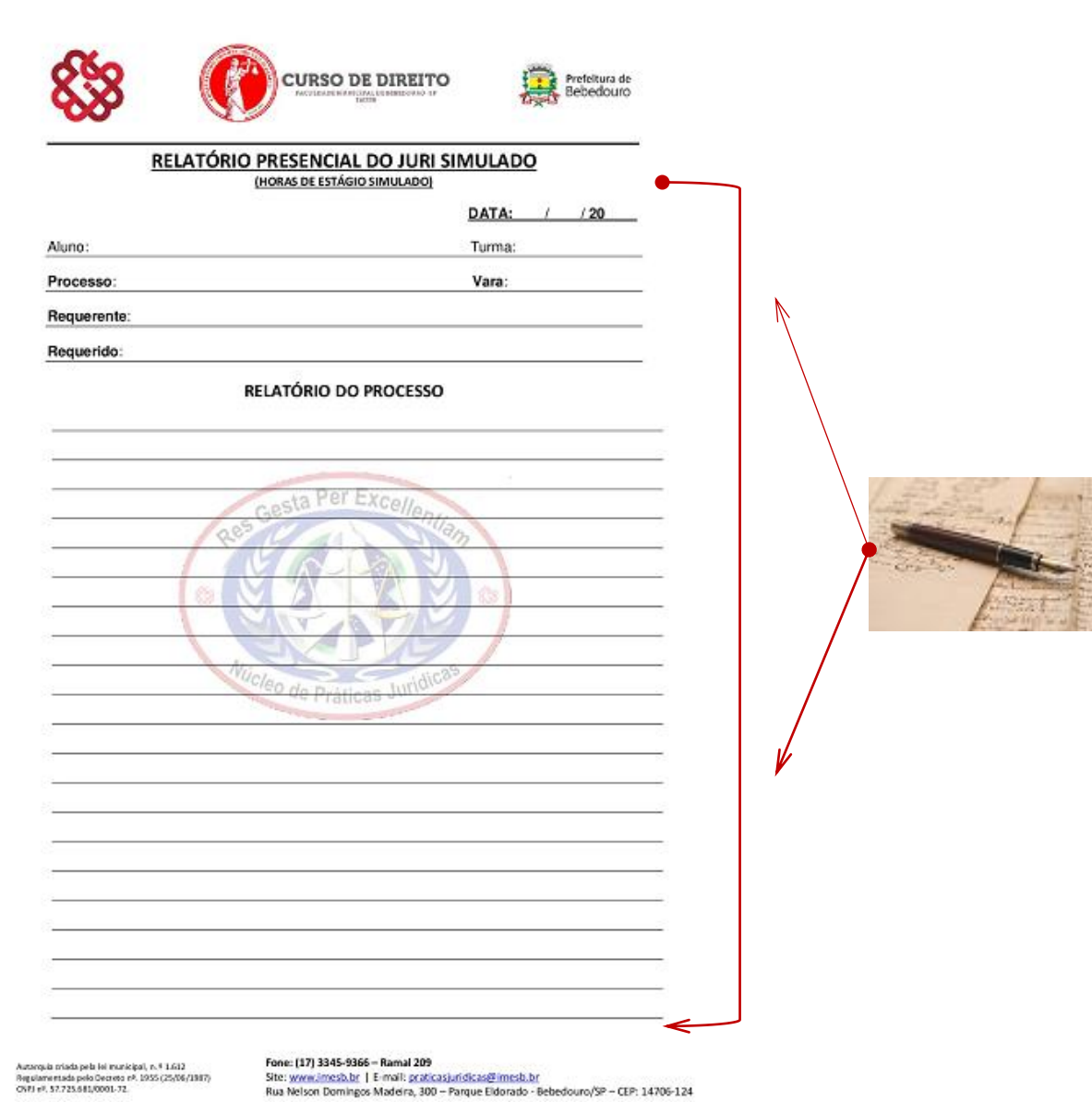

**-** O Relatório de comparecimento ao Júri Simulado somente será solicitado em ocasião em que o(s) aluno(s) sejam convocados à participarem como jurados no JÚRI SIMULADO – IMESB, onde por determinação do Coordenador do Curso, terão que entregar/protocolar este relatório acima, com suas impressões/entendimentos sobre o caso em julgamento, em anexo ao requerimento (**Capítulo 06**). **Esta atividade equivale à 04h de estágio supervisionado. OBS: Em conformidade com o item 6.1A, do Manual da Pasta de Estágio de Observação.**

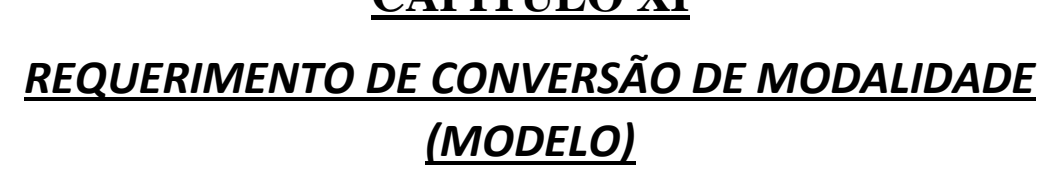

**CAPÍTULO XI**

#### **Figura 01**

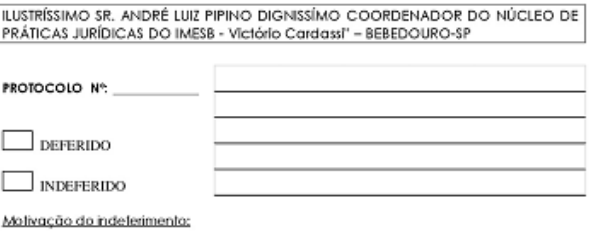

#### Requerimento do Aluno

, brasleiro(a), solteiro(a), portador(a) da Cédula de Identidade RG nº Estado de São Paulo, na Rua **Bairo** devidamente matriculadoja), e cursando o en do<br>Curso de Direito nessa instituição, com fuicro no artigo 18º caput do Regulamento do Núcleo de Práficas Jurídicas, venho mul respetosamente requerer que seja<br>del Núcleo de Práficas Jurídicas, venho mul respetosamente requerer que seja<br>feita conversão das horas de Estágio Simulado/Observação que possuo<br>( vista tendo cumprido a carga horária exigida de Estágio Simulado/Observação.

#### .<br>Abaixo, relacione os certificados e quantidade de horas (Quando inferior a 05 Certificados):

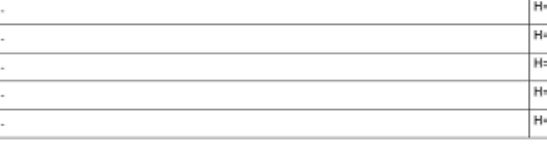

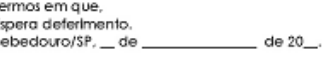

Assinatura do Aluno

#### **Figura 02**

PS. Às linhas acima são para se relacionar até 05 certificados, se a quantidade for maior utilizar a próxima página para continuar relacionando os certificados

DATA:

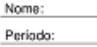

Turma

Em anexo:

Relação dos certificados e suas respectivas horas (quando superior a 05):

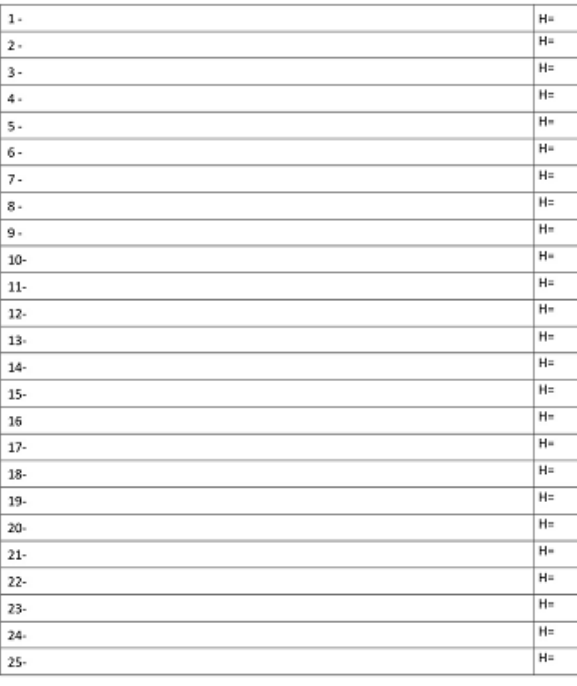

#### **INFORMAÇÕES SOBRE PREENCHIMENTO DESTE REQUERIMENTO**

**-** O Requerimento foi construído em formato WORD (MSOffice) editável, abaixo relacionados os passos para preenchimento deste requerimento:

**a.** Na Figura 01/02, "REQUERIMENTO DE CONVERSÃO DE MODALIDADE", se percebe que se trata de um requerimento para conversão de uma determinada quantidade de horas de estágio supervisionado em atividades complementares. Ex: o aluno possui um certificado de um evento prático (estágio supervisionado), porém ele já possui carga horária necessária, então ele emite uma solicitação/requerimento à coordenação para conversão destas horas em atividades complementares, onde ele necessita de horas para atingir sua carga horária. **OBS: Em conformidade com o Artigo 18º, do Regulamento do Núcleo de Práticas Jurídicas.**

## **CAPÍTULO XII**

#### *FORMATO DO PROTOCOLO ENVIADO AOS ALUNOS:*

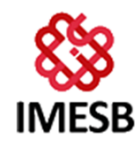

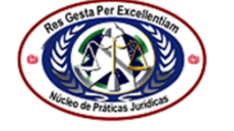

Rua Nelson Domingos Madeira, 300 - Parque Eldorado - Bebedouro/SP - CEP: 14706-124

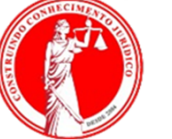

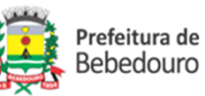

PROTOCOLO DE RECEBIMENTO DE DOCUMENTAÇÃO DESTINATÁRIO **PROTOCOLO NOME:** 1234 **TURMA:** ° ANO NOTURNO **Email:** Ref. DESCRICÃO 05 Cursos Realizados pela FGV totalizando 25h de Ativid. Complementares  $\blacksquare$ Participação na Jornada de Cidadania - CDP Taiúva-SP (04h)  $\boldsymbol{2}$ Participação no 14° EIC - 05h  $\bf{3}$ Participação no Minicurso "Como Escrever um bom texto" no 14° EIC - 05h  $\overline{\mathbf{4}}$ Entrega de Declaração formalizando Estágio Profissional (90h)  $\mathbf{5}$ **Dados da Entrega** 23/02/18 Total contabilizado nete protocolo=39h Complem+90h Estágio Prof. Data: Observações: Fone: (17) 3345-9366 - Ramal 209 Site: www.imesb.br | E-mail: praticasjuridicas@imesb.br Facebook: www.facebook.com/imesb | Twitter: www.twitter.com/imesbvc Aptonio Tescarolo F

#### **INFORMAÇÕES SOBRE O PROTOCOLO DO N.P.J ENVIADO AO ALUNO QUE DEPOSITA DOCUMENTOS PARA CÔMPUTO DAS SUAS HORAS COMPLEMENTARES / ESTÁGIOS E AUDIÊNCIAS.**

**–** O Protocolo enviado aos alunos (imagem acima), por meio eletrônico, ao qual o aluno recebe em seu endereço eletrônico pessoal (e-mail), nele constam as informações do aluno e uma descrição dos documentos que o aluno está entregando/protocolando, o aluno irá receber este protocolo através do endereço eletrônico do N.P.J [\(praticasjuridicas@imesb.br\)](mailto:praticasjuridicas@imesb.br) e com relação às atividades pertinentes ao Editorial Acadêmico (Artigo de conclusão de curso), os alunos receberão informações do endereço eletrônico da C.E.A (Coordenação Editorial Acadêmica) pelo endereço eletrônico [\(trabalhosacademicos@imesb.br\)](mailto:trabalhosacademicos@imesb.br). **OBS: Em conformidade com o Artigo 6º, do Regulamento do Núcleo de Práticas Jurídicas.**

## **CAPÍTULO XIII**

## *LOCALIZAÇÃO DOS FORMULÁRIOS, RELATÓRIOS E EVENTUAIS DÚVIDAS SOBRE OS PROCEDIMENTOS.*

**–** Com relação a localização destes documentos, os mesmos, serão enviados posteriormente através de mensagem eletrônica gerada no N.P.J (Núcleo de Práticas Jurídicas) do IMESB, para os endereços eletrônicos de cada turma (e-mails), com observações para os representantes de cada turma, no que concerne aos procedimentos de entrega/Protocolo dos documentos, pois os representantes serão previamente doutrinados acerca dos procedimentos e estarão aptos a sanar eventuais dúvidas, se houver alguma impossibilidade por parte do aluno de solucionar estas dúvidas com seu representante, O N.P.J (Núcleo de Práticas Jurídicas) do IMESB, está sempre de portas abertas para os alunos que buscam aumentar seus conhecimentos.

## *OBSERVAÇÕES IMPORTANTES:*

**É EXPRESSAMENTE PROIBIDO O RECEBIMENTO DE DOCUMENTOS DE QUALQUER NATUREZA, SEM O REQUERIMENTO DEVIDAMENTE PREENCHIDO E ASSINADO EM ANEXO AOS DOCUMENTOS QUE SE PRETENDE PROTOCOLAR/ENTREGAR. (CLÁUSULA PÉTREA)** 

*COORDENAÇÃO DO NÚCLEO DE PRÁTICAS JURÍDICAS* 

*CURSO DE DIREITO IMESB*